## <span id="page-0-0"></span>**Απλές εργασίες µε το τηλέφωνο**

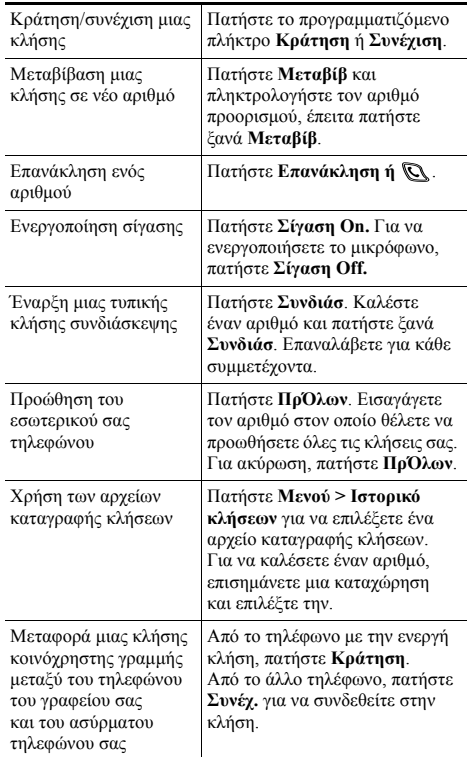

# **CISCO SYSTEMS**

Πνευµατικά δικαιώµατα © 2006 Cisco Systems, Inc. Με την επιφύλαξη παντός δικαιώµατος. Οι επωνυµίες Cisco, Cisco IOS, Cisco Systems και το λογότυπο Cisco Systems είναι σήµατα κατατεθέντα της Cisco Systems, Inc. ή των θυγατρικών της στις Η.Π.Α. και ορισµένες άλλες χώρες. Όλες οι άλλες εµπορικές ονοµασίες, τα ονόµατα ή τα σήµατα κατατεθέντα που αναφέρονται στο παρόν έγγραφο ή την παρούσα τοποθεσία Web αποτελούν ιδιοκτησία των αντίστοιχων κατόχων τους. Η χρήση της λέξης "συνεργάτης" δεν υποδηλώνει σχέση συνεταιρισµού µεταξύ της Cisco και οποιασδήποτε άλλης εταιρείας. (0501R)

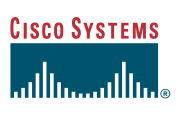

#### Συνοπτικές οδηγίες χρήσης

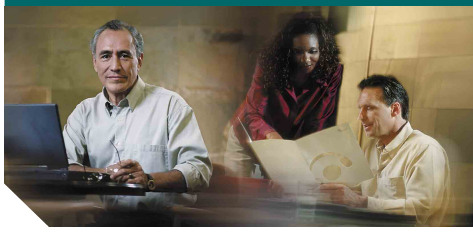

#### **Τηλέφωνο Cisco Unified Wireless IP 7920 για Cisco Unified CallManager 5.0 (SCCP)**

Απλές εργασίες µε το [τηλέφωνο](#page-0-0) Χρήση του [τηλεφώνου](#page-0-1) [Πλήκτρα](#page-0-2) συντόµευσης Ορισµοί [προγρα](#page-1-0)µµατιζόµενων [πλήκτρων](#page-1-0)

Εικονίδια οθόνης [τηλεφώνου](#page-1-1)

# <span id="page-0-1"></span>**Χρήση του τηλεφώνου**

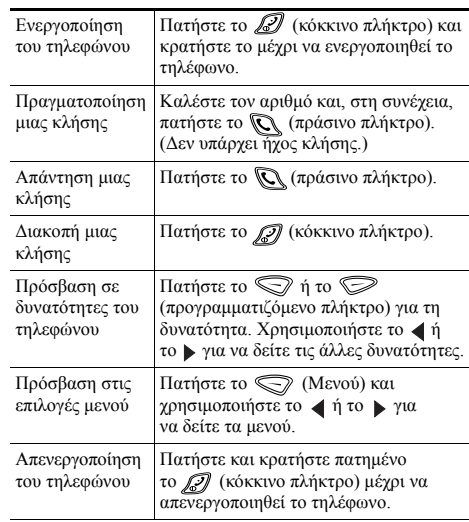

#### <span id="page-0-2"></span>**Πλήκτρα συντόµευσης**

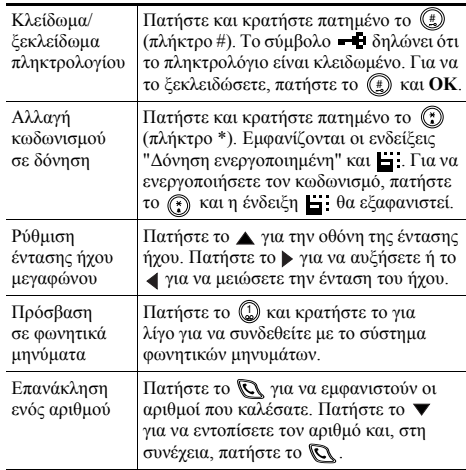

### <span id="page-1-0"></span>**Ορισµοί προγραµµατιζόµενων πλήκτρων**

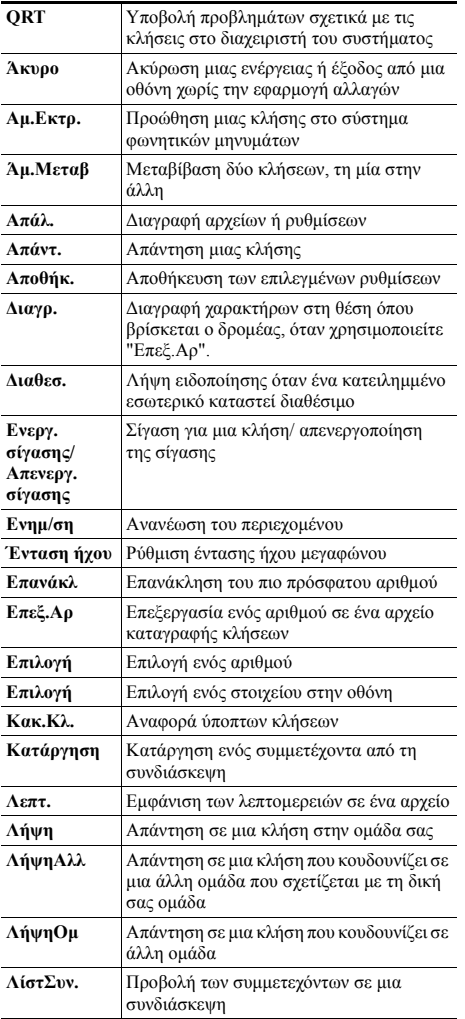

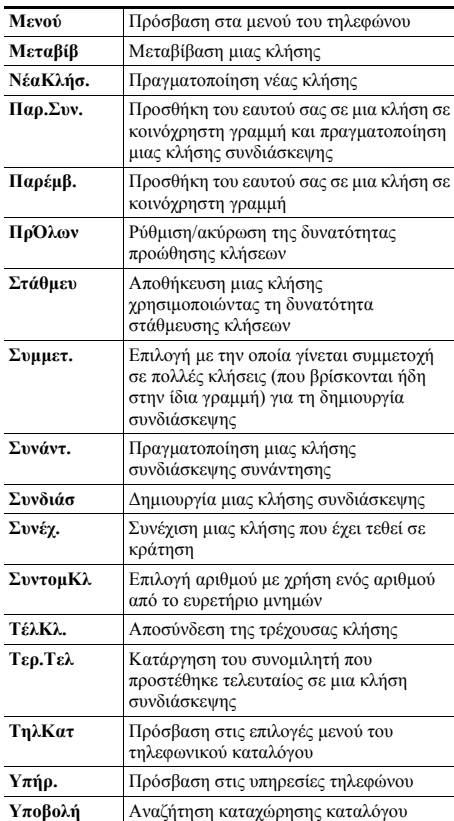

#### **Χρήση πλήκτρων πρόσβασης µνήµης**

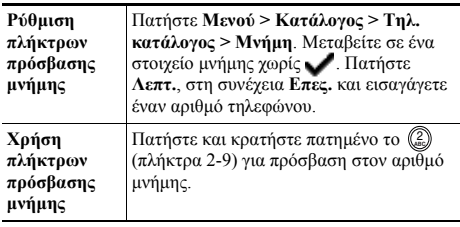

## <span id="page-1-1"></span>**Εικονίδια οθόνης τηλεφώνου**

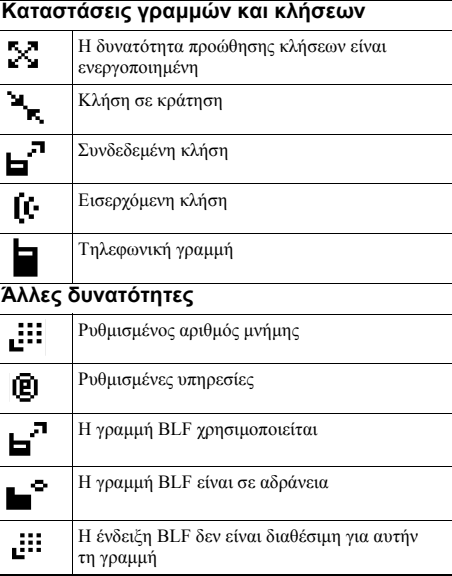

#### **∆ηµιουργία καταχωρήσεων τηλεφωνικού καταλόγου**

Πατήστε **Μενού > Κατάλογος > Τηλ. κατάλογος > Προσθ.**. Μεταβείτε στην καταχώρηση, επιλέξτε την και πατήστε **Επεξ.**.

Εισαγάγετε το όνοµα και τον αριθµό τηλεφώνου χρησιµοποιώντας το πληκτρολόγιο και αυτά τα πλήκτρα συντόµευσης:

**Κείµενο**—Πατήστε το αριθµητικό πλήκτρο 1-3 φορές για το σωστό χαρακτήρα. Για την εισαγωγή κενών διαστηµάτων, πατήστε το ▶ ή το ▼.

**Κεφαλαία**—Πατήστε το (\*) για εναλλαγή μεταξύ κεφαλαίων και πεζών χαρακτήρων. Στη δεξιά πλευρά της οθόνης εμφανίζεται η ένδειξη **ABC** ή abc.

**Αριθµοί**—Πατήστε το αριθµητικό πλήκτρο 4 φορές. **Σύμβολα—Πατήστε το ۞ για να εμφανιστεί ο πίνακας** συµβόλων. Χρησιµοποιήστε τα βέλη για να εντοπίσετε το σύµβολο που θέλετε να πατήστε **Χρήση** για να εισαγάγετε το σύµβολο.